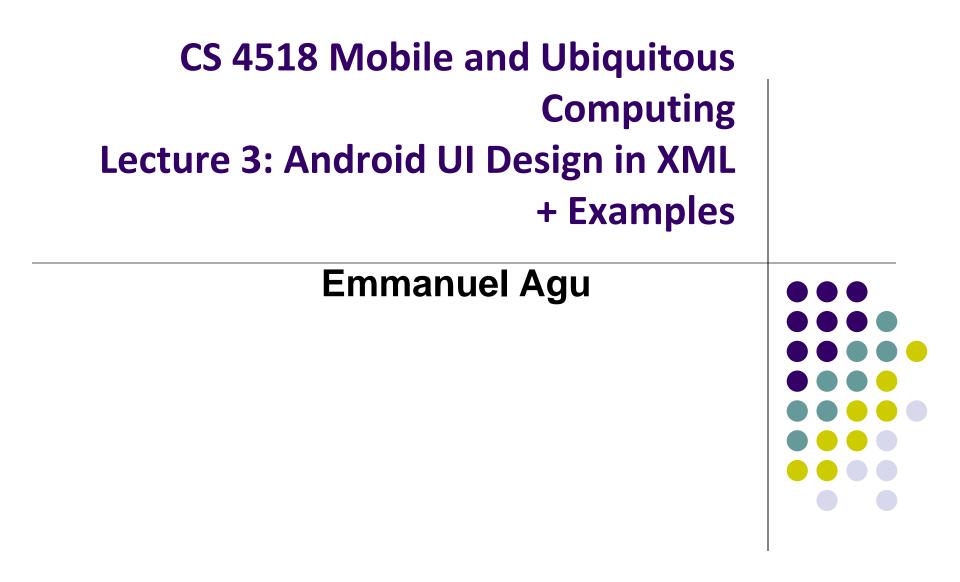

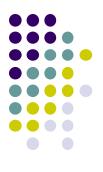

# **Android UI Design in XML**

## **Recall:** Files Hello World Android Project

XML file used to design Android UI

- 3 Files:
  - Activity\_main.xml: XML file specifying screen layout
  - MainActivity.Java: Java code to define behavior, actions taken when button clicked (intelligence)

### AndroidManifest.xml:

- Lists all app components and screens
- Like a table of contents for a book
- E.g. Hello world program has 1 screen, so AndroidManifest.xml has 1 item listed
- App starts running here (a bit like main() in C), launching activity with a tag "LAUNCHER"

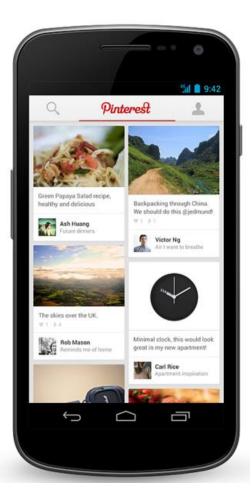

## Widgets

- Android UI design involves arranging widgets on a screen
- Widgets? Rectangles containing texts, image, etc
- Screen design: Pick widgets, specify attributes (dimensions, margins, etc)

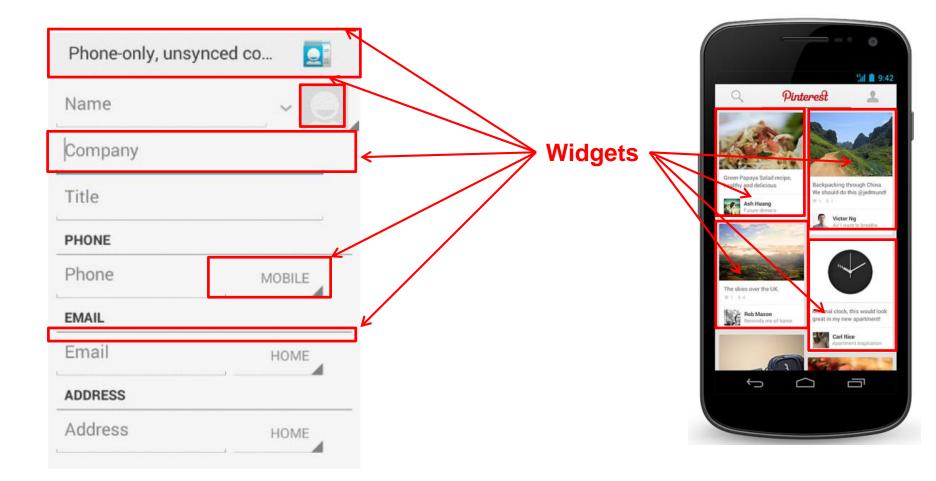

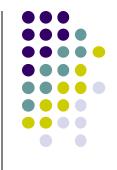

### **Recall:** Design Option 1: Drag and Drop Widgets

- Drag and drop widgets in Android Studio Design View
- Edit widget properties (e.g. height, width, color, etc)

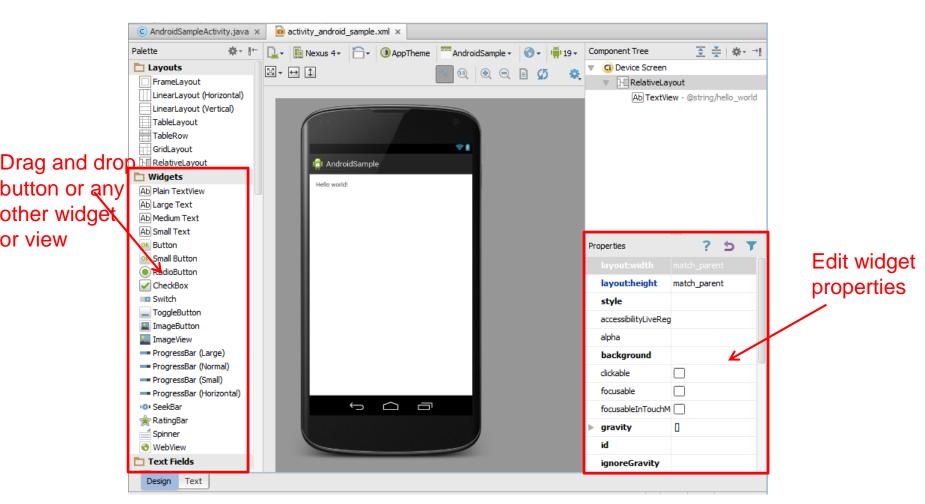

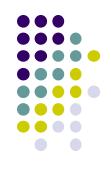

## **Recall:** Design Option 2: Edit XML Directly

- Text view: Directly edit XML file defining screen (activity\_main.xml)
- Note: dragging and dropping widgets in design view auto-generates corresponding XML in Text view

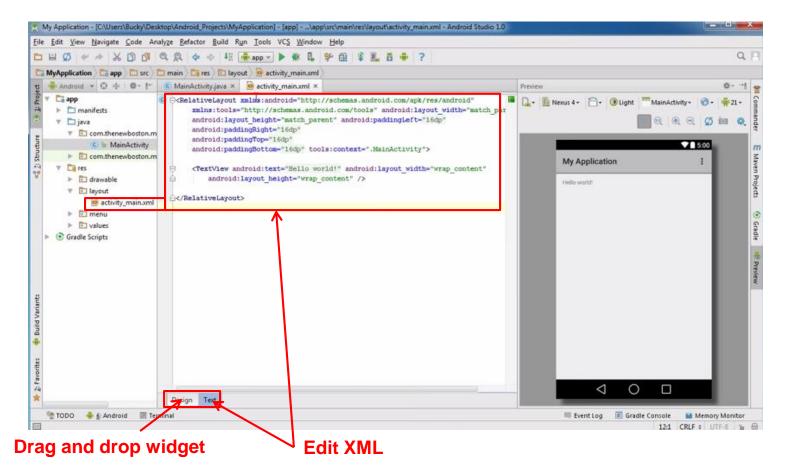

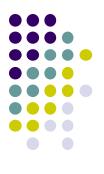

# **Android Widgets**

## **Example: Some Common Widgets**

- TextView: Text in a rectangle
- EditText: Text box for user to type in text
- **Button:** Button for user to click on

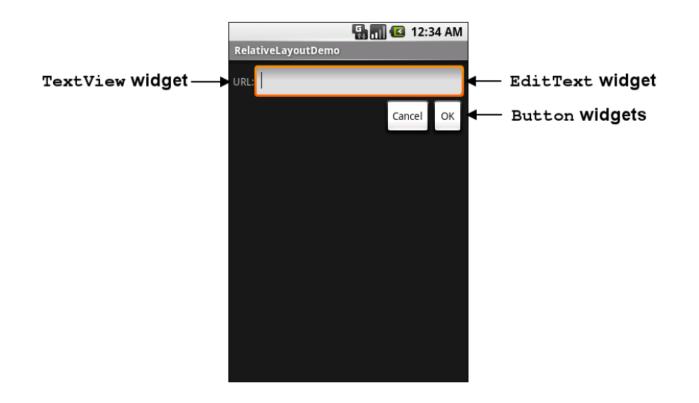

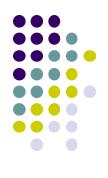

## **TextView Widget**

- Text in a rectangle
- Just displays text, no interaction

```
<TextView
android:layout_width="match_parent"
android:layout_height="wrap_content"
android:text="This is a 'sans' demo!"
android:typeface="sans"
/>
```

XML code

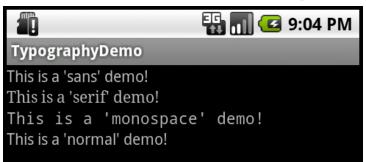

**TextView Widgets** 

### Common attributes:

- typeface (android:typeface e.g monospace), bold, italic, (android:textStyle), text size, text color (android:textColor e.g. #FF0000 for red), width, height, padding, background color
- Can also include links to email address, url, phone number,
  - web, email, phone, map, etc

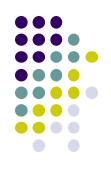

### **TextView**

- TextView widget is available in widgets palette in Android Studio Layout editor
  - Plain TextView, Large text, Medium text and Small text

• After dragging Textview widget in, edit properties

| PI | operties           | ? 5 🔻             |
|----|--------------------|-------------------|
|    | singleLine         |                   |
|    | stateListAnimator  |                   |
|    | text               | @string/hello_wor |
|    | textAlignment      |                   |
|    | textAppearance     |                   |
|    | textColor          |                   |
|    | textColorHighlight |                   |
|    | textColorHint      |                   |
|    | textColorLink      |                   |
|    | textIsSelectable   |                   |
|    | textSize           |                   |
| Þ  | textStyle          | 0                 |
|    | theme              |                   |
|    | translationZ       |                   |
|    | typeface           |                   |
|    | viewName           |                   |
|    | visibility         |                   |

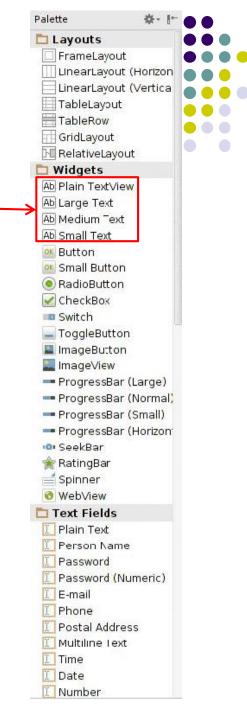

## Widget ID

- Every widget has ID, stored in android:id attribute
- Using Widget ID declared in XML, widget can be referenced, modified in java code (More later)

| Pr | operties          | ? 5 7     |
|----|-------------------|-----------|
|    | ellipsize         |           |
|    | enabled           |           |
|    | focusable         |           |
|    | focusableInTouchI | Moc       |
|    | fontFamily        |           |
| Þ  | gravity           | 0         |
|    | height            |           |
|    | hint              |           |
|    | id                | textView2 |
|    | importantForAcce  | ssił      |
|    | inputMethod       |           |
| Þ  | inputType         | 0         |
|    | labelFor          |           |
|    | lines             |           |
|    | linksClickable    |           |
|    | longClickable     |           |
|    |                   |           |

## **Button Widget**

- Clickable Text or icon on a Widget (Button)
- E.g. "Click Here"
- Appearance can be customized
- Declared as subclass of TextView so similar attributes (e.g. width, height, etc)

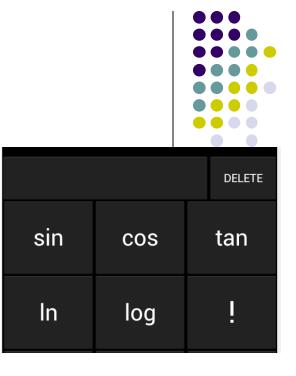

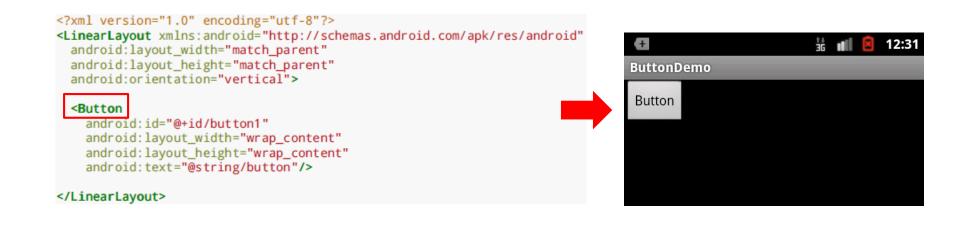

## **Button in Android Studio**

- **Button** widget available in palette of Android Studio graphical layout editor
- Drag and drop button, edit its attributes

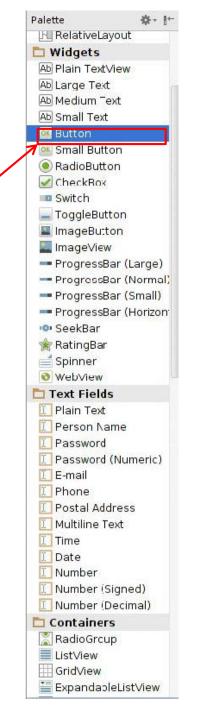

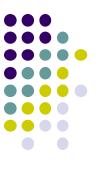

## **Responding to Button Clicks**

- May want Button press to trigger some action
- How?
  - 1. In XML file (e.g. Activity\_my.xml), set android:onClick attribute to specify method to be invoked

```
<Button
android:onClick="someMethod"
...
/>
```

```
2. In Java file (e.g. MainActivity.java) declare method/handler to take desired action
```

```
public void someMethod(View theButton) {
    // do something useful here
}
```

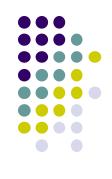

## Embedding Images: ImageView and ImageButton

- ImageView: display image (not clickable)
- ImageButton: Clickable image
- Use android:src to specify image source in drawable folder (e.g. @drawable/icon)

<?xml version="1.0" encoding="utf-8"?>
<ImageView xmlns:android="http://schemas.android.com/apk/res/android"
android:id="@+id/icon"
android:layout\_width="match\_parent"
android:layout\_height="match\_parent"
android:adjustViewBounds="tMue"
android:src="@drawable/molecule"/>

File molecule.png in drawable/ folder

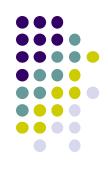

😼 ImageViewDemo

## **ImageView in Widgets Palette**

- Can drag and drop ImageView from Widgets Palette
- Use pop-up menus (right-click) to specify:
  - src: choose image to be displayed
  - **scaleType:** choose how image should be scaled

| scaleType         |                                    |   |
|-------------------|------------------------------------|---|
| src               | <unset></unset>                    |   |
| stateListAnimator | matrix<br>fitXY                    |   |
| textAlignment     | fitStart                           |   |
| thomo             | fitCenter                          |   |
|                   | fitEnd                             |   |
| Eve               | center<br><sup>en</sup> centerCrop | L |

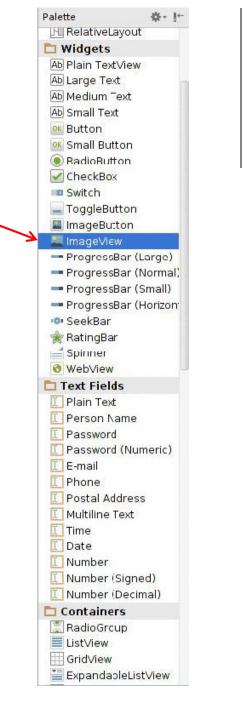

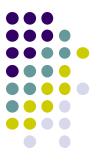

## **Options for Scaling Images (scaleType)**

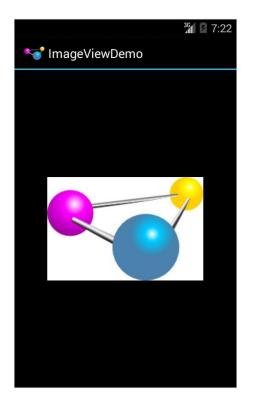

"center" centers image but does not scale it

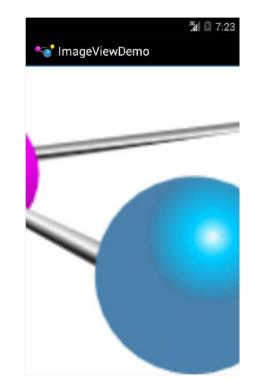

"centerCrop" centers image, scales it so that shortest dimension fills available space, and crops longer dimension

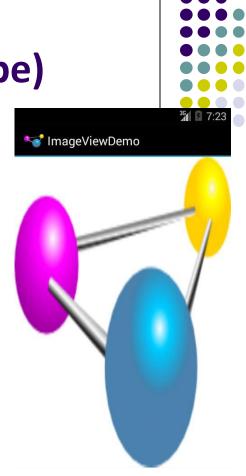

"fitXY" scales/distorts image to fit ImageView, ignoring aspect ratio

## **EditText Widget**

- Widget with box for user input
- Example:

### <EditText

android:id="@+id/edittext"
android:layout\_width="fill\_parent"
android:layout\_height="wrap\_content"
android:layout\_gravity="center"
android:gravity="center"
android:inputType="textPersonName"
android:hint="type your name" />

- Text fields can have different input types
  - e.g. number, date, password, or email address
- android:inputType attribute sets input type, affects
  - What type of keyboard pops up for user
  - E.g. if inputType is a number, numeric keyboard pops up

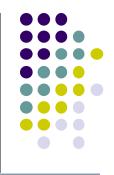

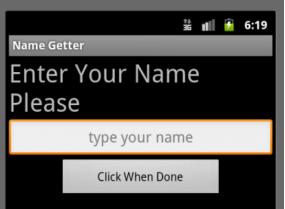

## EditText Widget in Android Studio Palette

 A section of Android Studio palette has EditText widgets (or text fields)

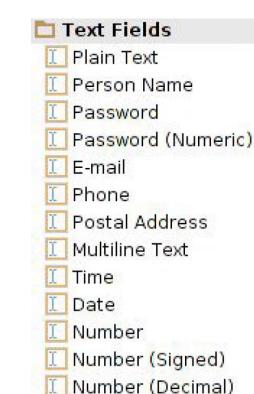

| Y |                   |      |   |
|---|-------------------|------|---|
|   | none              |      |   |
|   | text              |      |   |
|   | textCapCharacter  |      |   |
|   | textCapWords      |      |   |
|   | textCapSentences  |      |   |
|   | textAutoCorrect   |      |   |
|   | textAutoComplete  |      |   |
|   | textMultiLine     |      |   |
|   | textImeMultiLine  |      |   |
|   | textNoSuggestion  |      |   |
|   | textUri           |      |   |
|   | textEmailAddress  |      |   |
|   | textEmailSubject  |      |   |
|   | textShortMessag€  |      |   |
|   | textLongMessage   |      |   |
|   | textPersonName    |      |   |
|   | textPostalAddress |      |   |
|   | textPassword      |      |   |
|   | textVisiblePasswo |      |   |
|   | textWebEditText   |      |   |
|   | textFilter        |      |   |
|   | textPhonetic      |      |   |
|   | textWebEmailAddr  |      |   |
|   | textWebPassword   |      |   |
|   | number            |      |   |
|   | numberSigned      | Edit |   |
|   | numberDecimal     | inpu |   |
|   | numberPassword    | b.   | • |
|   | phone             |      |   |

### EditText inputType menu

### **Text Fields** Section of Widget palette

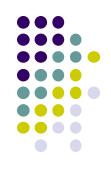

## **Some Other Available Widgets**

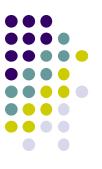

#### <u>MapView</u>

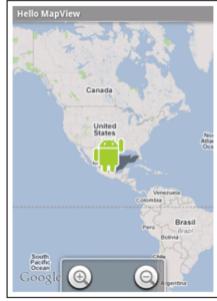

#### WebView

| Hello WebView                    |
|----------------------------------|
| Home Gmail Calendar Reader More  |
| iGoogle                          |
| Google                           |
| Web Images Local News            |
| Google Search                    |
| Settings Terms                   |
| View Google In: Mobile   Classic |
| ©2008 Google                     |
|                                  |

### **DatePicker**

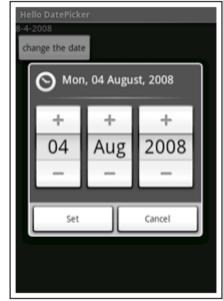

## **Pickers**

- TimePicker: Select a time
- DatePicker: Select a date
- Typically displayed in pop-up dialogs (TimePickerDialog or DatePickerDialog)

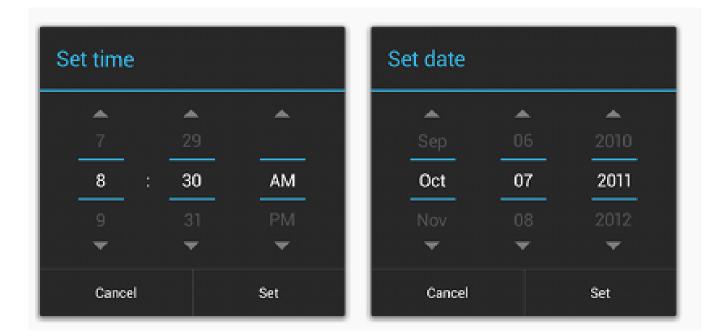

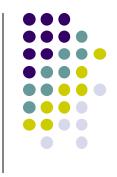

## **Spinner Controls**

• user **must** select on of a set of choices

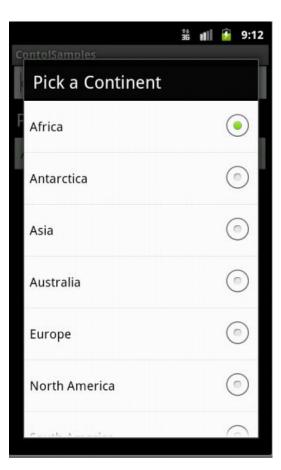

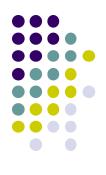

## Checkbox

USB debugging Debug mode when USB is connected

- Checkbox has 2 states: checked and unchecked
- XML code to create Checkbox

<?xml version="1.0" encoding="utf-8"?>
<CheckBox xmlns:android="http://schemas.android.com/apk/res/android"
 android:id="@+id/check"
 android:layout\_width="wrap\_content"
 android:layout\_height="wrap\_content"
 android:text="@string/unchecked"/>

## **Other Indicators**

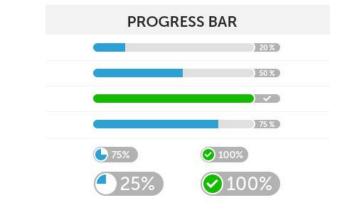

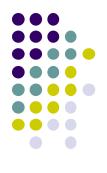

ProgressBar

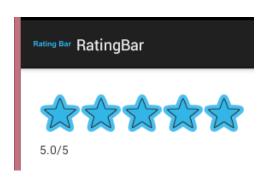

RatingBar

- Chronometer
- DigitalClock
- AnalogClock

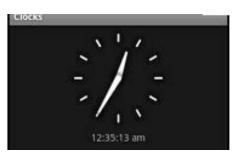

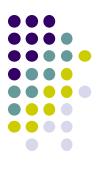

# **Android Layouts in XML**

## **Android UI using XML Layouts**

- Layout? Pattern in which multiple widgets are arranged
- Layouts contain widgets
- Layouts (XML files) stored in res/layout

| LinearLayout                                | <u>RelativeLayout</u> | <u>TableLayout</u>                  |  |  |
|---------------------------------------------|-----------------------|-------------------------------------|--|--|
| Hello LinearLayout                          | Hello RelativeLayout  | Hello TableLayout                   |  |  |
| red green blue yellow                       | Type here:            | Open Ctrl-O                         |  |  |
|                                             |                       | Save Ctrl-S<br>Save As Ctrl-Shift-S |  |  |
|                                             | Cancel OK             | X Import                            |  |  |
|                                             |                       | X Export Ctrl-E                     |  |  |
| row one<br>row two<br>row three<br>row four |                       |                                     |  |  |

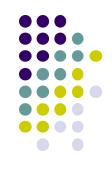

## **Some Layouts**

- FrameLayout,
- LinearLayout,
- TableLayout,
- GridLayout,
- RelativeLayout,
- ListView,
- GridView,
- ScrollView,
- DrawerLayout,
- ViewPager

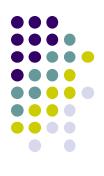

## LinearLayout

- aligns child elements (e.g. buttons, text boxes, pictures, etc.) in one direction
- orientation attribute defines direction (vertical or horizontal):
  - E.g. android:orientation="vertical"

Linear Layout

|      | <br> |
|------|------|
|      |      |
|      |      |
| <br> | <br> |
|      |      |
| <br> |      |
|      |      |
|      |      |

**Orientation: vertical** 

Orientation: horizontal

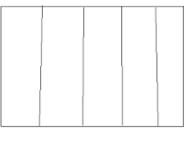

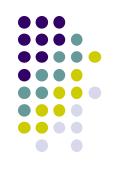

3:02

5554:AndroidBase

Hello World, UISamplesActivity!

Yet Another

Sample !!!!

Sample Number 1

## Layout Width and Height Attributes

- wrap\_content: widget as wide/high as its content (e.g. text)
- match\_parent: widget as wide/high as its parent layout box
- **fill\_parent:** older form of **match\_parent**

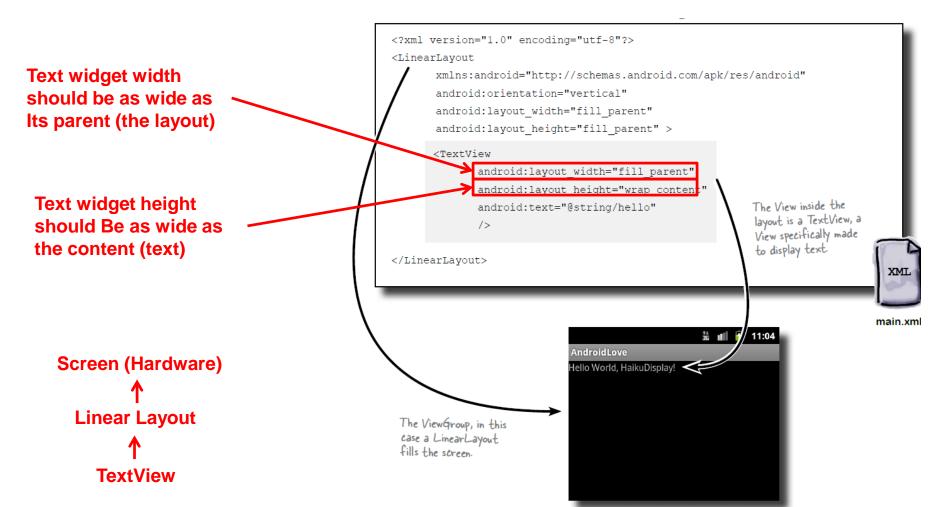

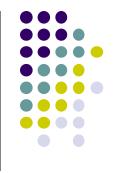

## LinearLayout in Android Studio

LinearLayout in Android Studio Graphical Layout Editor

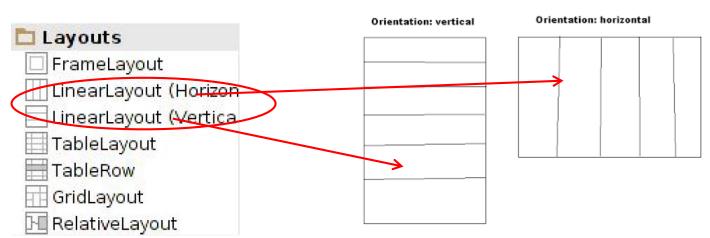

Linear Lavout

• After selecting LinearLayout, toolbars buttons to set parameters

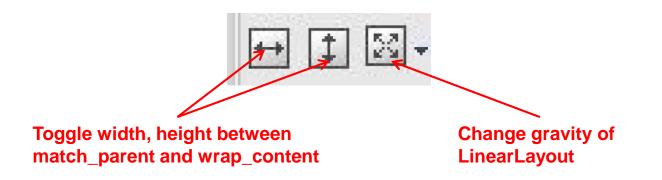

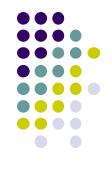

## **LinearLayout Attributes**

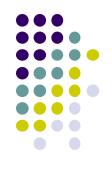

| XML attributes                    |                                                                                                    |  |
|-----------------------------------|----------------------------------------------------------------------------------------------------|--|
| android:baselineAligned           | When set to false, prevents the layout from aligning its children's baselines.                                                                                      |  |
| android:baselineAlignedChildIndex | When a linear layout is part of another layout that is baseline aligned, it can specify which of its children to baseline align to (that is, which child TextView). |  |
| android:divider                   | Drawable to use as a vertical divider between buttons.                                                                                                    |  |
| android:gravity                   | Specifies how an object should position its content, on both the X and Y axes, within its own bounds.                                                               |  |
| android:measureWithLargestChild   | When set to true, all children with a weight will be considered having the minimum size of the largest child.                                                       |  |
| android:orientation               | Should the layout be a column or a row? Use "horizontal" for a row, "vertical" for a column.                                                                        |  |
| android:weightSum                 | Defines the maximum weight sum.                                                                                                    |  |

Ref: https://developer.android.com/reference/android/widget/LinearLayout.html

## **Setting Attributes**

```
<?xml version="1.0" encoding="utf-8"?>
<LinearLayout xmlns:android="http://schemas.android.c
android:layout_width="fill_parent"
android:layout_height="fill_parent"
android:background="#ff00ff"
android:orientation="vertical" >
```

```
public class UISamplesActivity extends Activity {
    /** Called when the activity is first created. */
    @Override
    public void onCreate(Bundle savedInstanceState) {
        super.onCreate(savedInstanceState);
        setContentView(R.layout.main);
    }
    public void change(View v) {
        LinearLayout vg = (LinearLayout)this.findViewById(R.id.main_Layout);
        Log.d("UI SAMPLE", vg + "");
        vg.setOrientation(LinearLayout.HORIZONTAL);
    }
} Can also design UI, set attributes in Java
    program (e.g. ActivityMain.java) (More later)
```

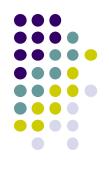

## **Adding Padding**

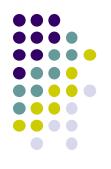

• Paddings sets space between layout sides and its parent

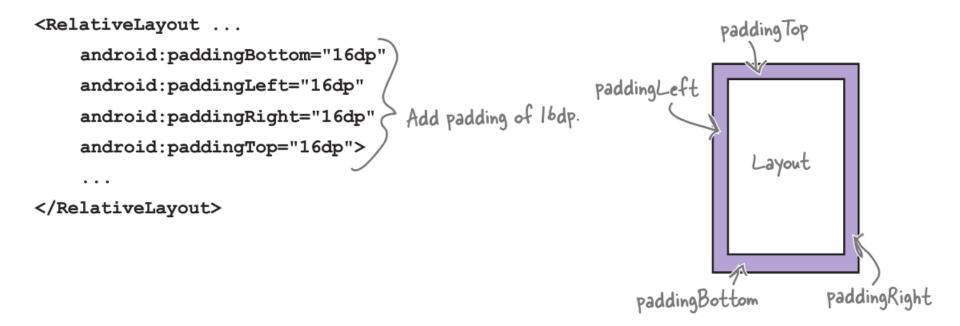

## **Setting Margins**

- Can increase gap (margin) between adjacent widgets
- E.g. To add margin between two buttons, in declaration of bottom button

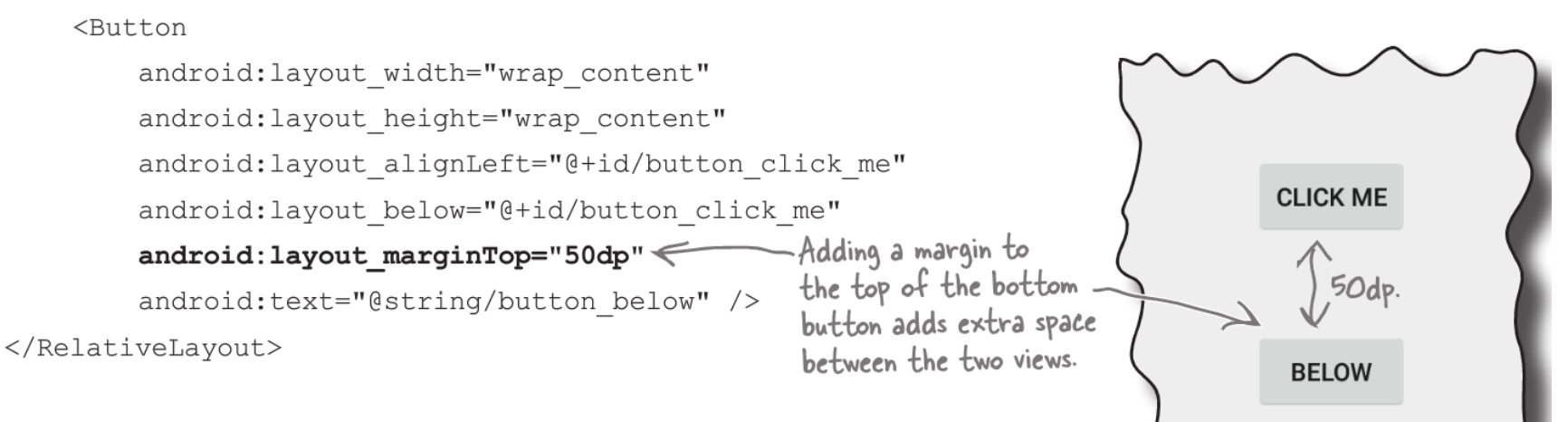

• Other options

CLICK ME

### android:layout\_marginRight

android:layout\_marginLeft

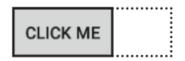

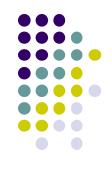

## **Gravity Attribute**

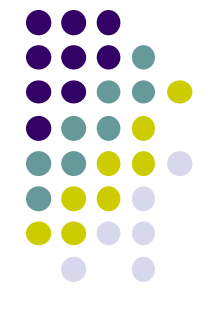

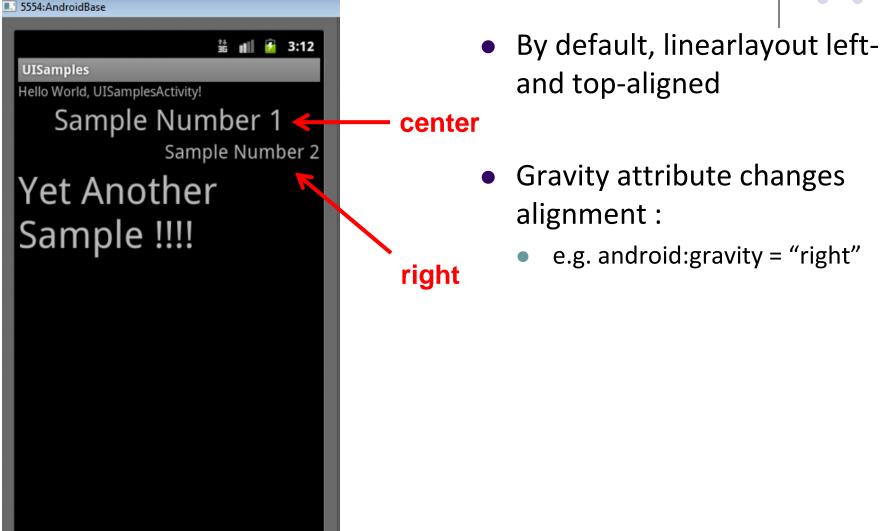

## **Linear Layout Weight Attribute**

- Specifies "importance", larger weights takes up more space
- Can set width, height = 0 then
  - weight = percent of height/width you want element to cover

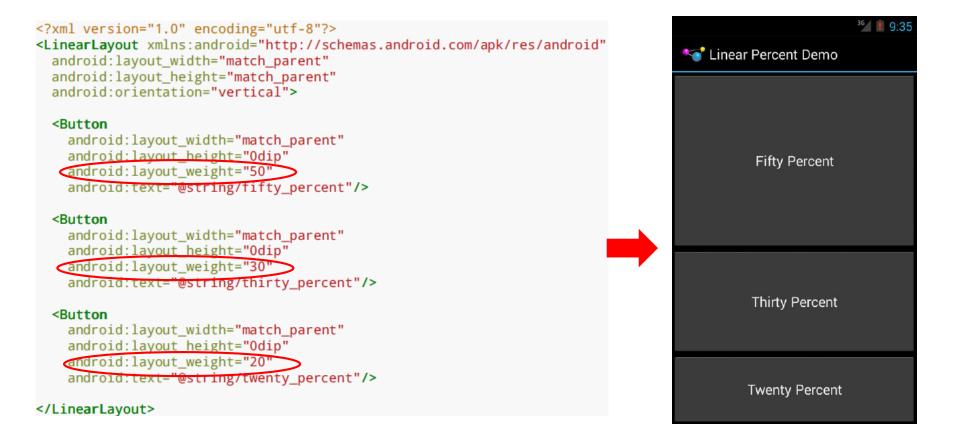

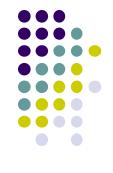

## Scrolling

- Phone screens are small, scrolling content helps
- Examples: Scroll through
  - large image
  - Linear Layout with lots of elements
- Views for Scrolling:
  - ScrollView for vertical scrolling
  - HorizontalScrollView
- Rules:
  - Only one direct child View
  - Child could have many children of its own

```
<ScrollView

...>

<LinearLayout>

....

<!-- you can have as many Views in here as you want -->

</LinearLayout>

</ScrollView>
```

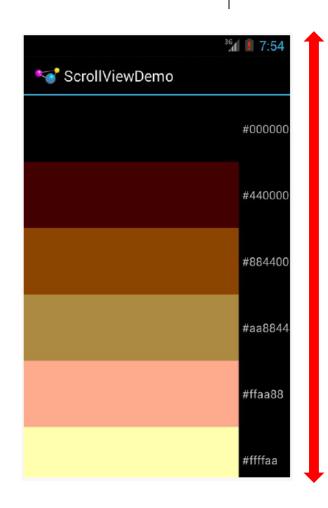

### RelativeLayout

- First element listed is placed in "center"
- Positions of children specified relative to parent or to each other.

| id=F                                  | id= E              | id= G                                   |
|---------------------------------------|--------------------|-----------------------------------------|
| toLeftOf E                            | 'center_horizontal | toRightOf ·E                            |
| above D                               | ParentTop          | above B                                 |
| id=D<br>center_vertical<br>ParentLeft | id= A<br>Center    | id= B<br>center_vertical<br>ParentRight |
| id= I                                 | id= C              | id= H                                   |
| toLeftOf C                            | center_horizontal  | toRightOf C                             |
| below D                               | ParentBottom       | below B                                 |

#### **Relative Layout**

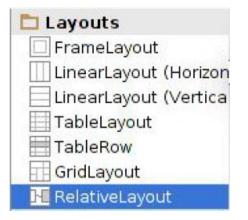

RelativeLayout available In Android Studio palette

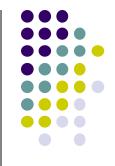

#### **Positioning Views Relative to Parent Layout**

- Position a view (e.g. button, TextView) relative to its parent
- Example: Button aligned to top, right in a Relative Layout

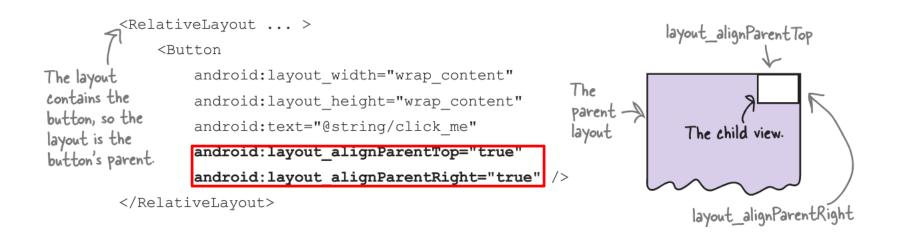

#### See Head First Android Development page 169 for more examples

## **Table Layout**

- Specify number of rows and columns of views.
- Available in Android Studio palette

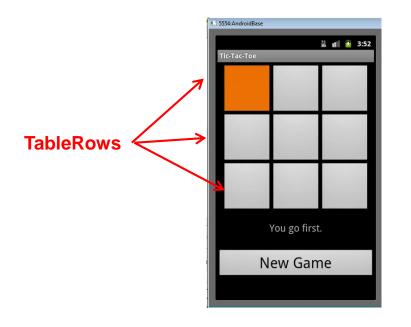

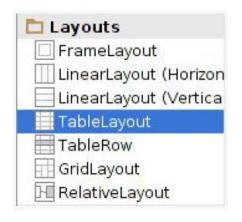

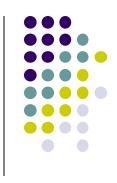

#### GridLayout

- In TableLayout, Rows can span multiple columns only
- In GridLayout, child views/controls can span multiple rows AND columns

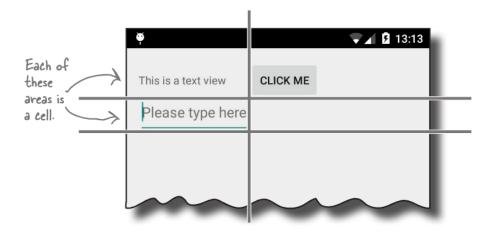

 See section "GridLayout Displays Views in a Grid" in Head First Android Development (pg 189)

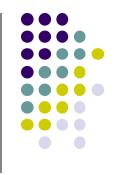

### **Absolute Layout**

• Allows specification of exact x,y coordinates of layout's children.

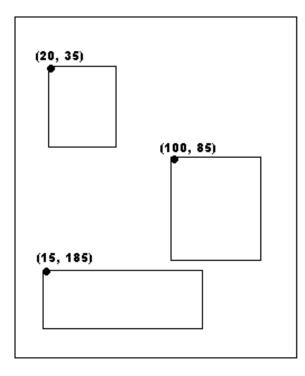

#### Absolute Layout

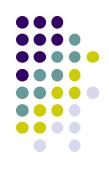

#### FrameLayout

- child elements pinned to top left corner of layout
- adding a new element / child draws over the last one

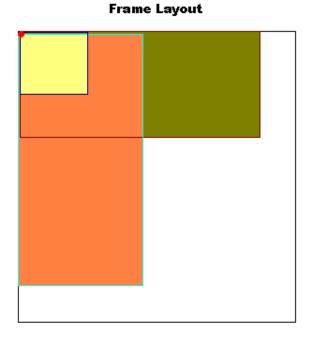

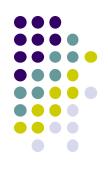

#### **Other Layouts: Tabbed Layouts**

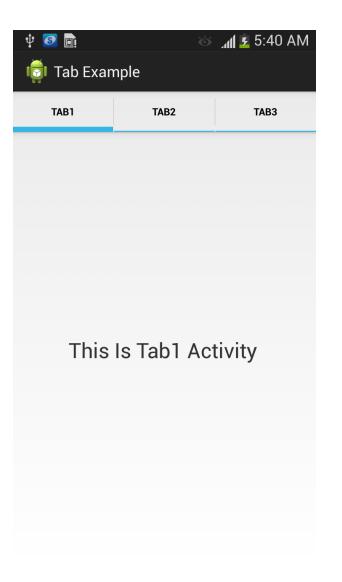

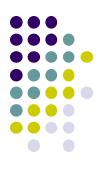

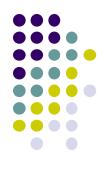

# Android Example: My First App (Ref: Head First Android)

#### **My First App**

- Hello World program in Head First Android Development (Chapter 1)
- Creates app, types "Sup doge" in a TextView

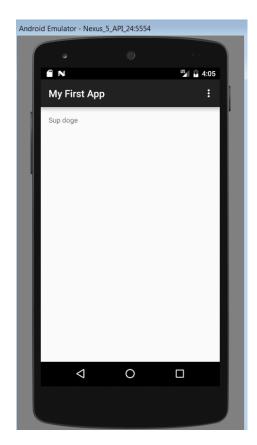

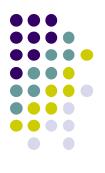

# **Android UI Youtube Tutorials**

### YouTube Tutorial 11 & 12 from thenewBoston

- Tutorial 11: Designing the User Interface [6:19 mins]
  - https://www.youtube.com/watch?v=72mf0rmjNAA
  - Designing the UI
  - Adding activity (screen)
  - Dragging in widgets
  - Changing the text in widgets

- Tutorial 12: More on User Interface [10:24 mins]
  - https://www.youtube.com/watch?v=72mf0rmjNAA
  - Changing text in widgets
  - Changing strings from hardcoded to resources (variables)

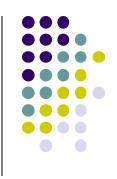

## **Tutorial 17: GridLayout**

• Tutorial 17: GridLayout [9:40 mins]

(https://www.youtube.com/watch?v=4bXOr5Rk1dk

- Creating GridLayout: Layout that places its children in a grid
- Add widgets (buttons) to GridLayout
- Format width, height, position of widgets

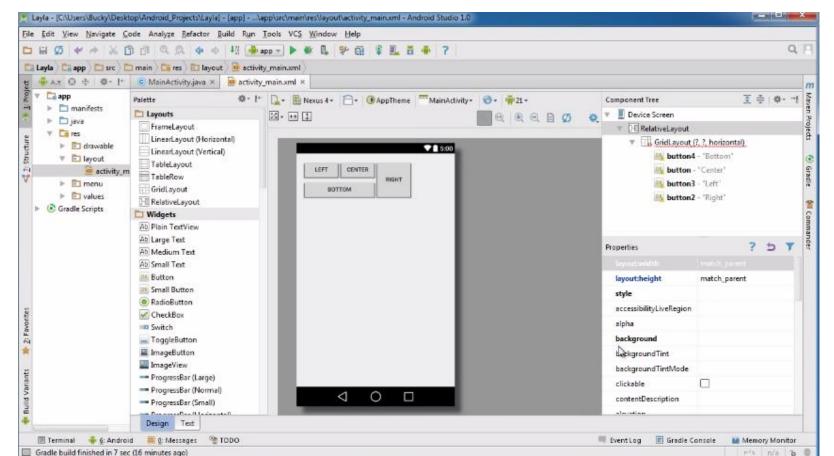

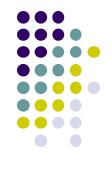

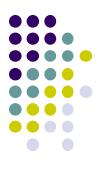

# **Android Themes**

### **Styles**

- Android widgets have properties
  - E.g. Foreground color = red
- Styles in Android: specifies properties for multiple attributes of 1 widget
  - E.g. height, padding, font color, font size, background color
- Similar to Cascaded Style Sheets (CSS) in HTML
- Themes apply styles to all widgets in an Activity (screen)
  - E.g. all widgets on a screen can adopt the same font
- Example Android themes: Theme, Theme.holo and Theme.material)

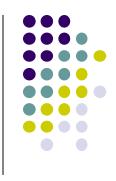

#### **Examples of Themes in Use**

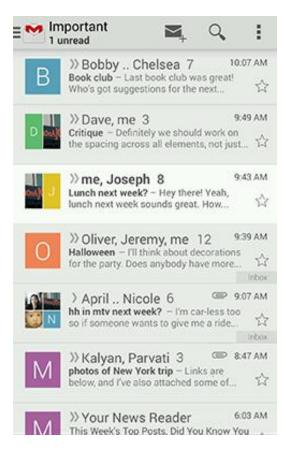

#### **GMAIL in Holo Light**

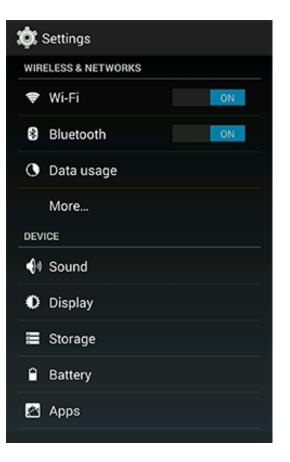

#### **Settings screen in Holo Dark**

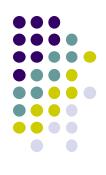

### **Default Themes**

- Many stock themes to choose from
- Android chooses a default theme if you specify none

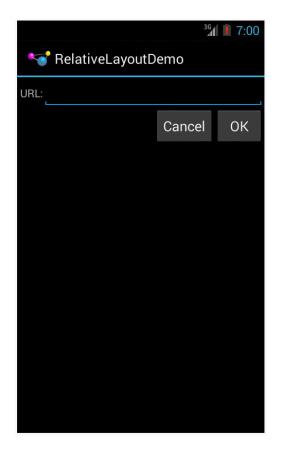

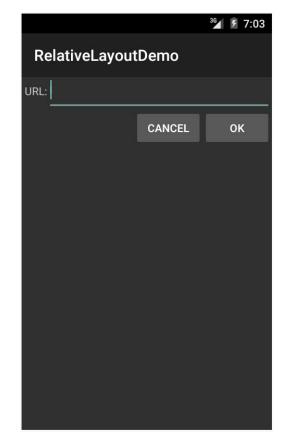

Theme.Holo: default theme in Android 3.0

**Theme.Material:** default theme in Android 5.0

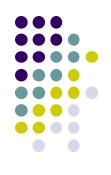

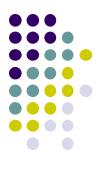

# **Adding Pictures in Android**

### **Phone Dimensions Used in Android UI**

- Physical dimensions (inches) diagonally
  - E.g. Nexus 4 is 4.7 inches diagonally
- Resolution in pixels
  - E.g. Nexus 4 resolution 768 x 1280 pixels
  - Pixels diagonally: Sqrt[(768 x 768) + (1280 x 1280)]
- Pixels per inch (PPI) =
  - Sqrt[(768 x 768) + (1280 x 1280)] / 4.7= 318

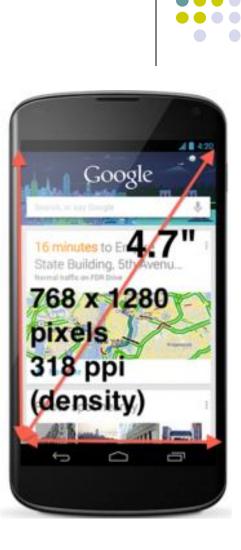

## **Adding Pictures**

- Android supports images in PNG, JPEG and GIF formats
- Put different resolutions of same image into different directories
  - res/drawable-ldpi: low dpi images (~ 120 dpi of dots per inch)
  - res/drawable-mdpi: medium dpi images (~ 160 dpi)
  - res/drawable-hdpi: high dpi images (~ 240 dpi)
  - res/drawable-xhdpi: extra high dpi images (~ 320 dpi)
  - res/drawable-xxhdpi: extra extra high dpi images (~ 480 dpi)
  - res/drawable-xxxhdpi: high dpi images (~ 640 dpi)

res/drawable-mdpi res/drawable-tvdpi res/drawable-hdpi res/drawable-xhdpi res/drawable-xxhdpi res/drawable-xxxhdpi

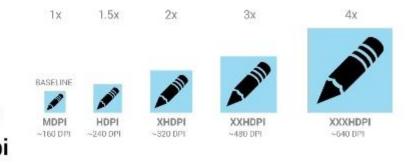

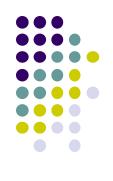

| DHØ -                                                                                                    | × * X 🖞 🗗 🔍 !                                                                                                    |
|----------------------------------------------------------------------------------------------------|----------------------------------------------------------------------------------------------------|
| C OMGAndroi                                                                                                | d app src mai                                                                                                    |
| Project                                                                                                    | -                                                                                                    |
| <ul> <li>▶ □.idea</li> <li>▼ □ app</li> <li>▶ □ bu</li> <li>□ lib</li> <li>▼ □ sro</li> <li>▶ □</li> </ul> | s                                                                                                    |
|                                                                                                    | Image and the second second |
|                                                                                                    | values-v21                                                                                                    |
|                                                                                                    | values-w820dp                                                                                                    |
|                                                                                                    | AndroidManifest.xml                                                                                                    |

## **Adding Pictures**

- Use generic picture name in code (no .png, .jpg, etc)
  - E.g. to reference an image ic\_launcher.png

```
<application
android:allowBackup="false"
android:icon=@drawable/ic_launcher
android:label="@string/app_name"
android:theme="@style/AppTheme">
```

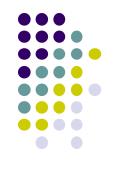

- At run-time, Android chooses which resolution/directory (e.g. –mdpi) based on phone resolution
- Image Asset Studio: generates icons in various densities from original image
   Ref: https://developer.android.com/studio/write/image-asset-studio.html

## References

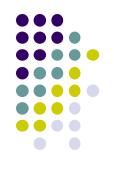

- Android App Development for Beginners videos by Bucky Roberts (thenewboston)
- Ask A Dev, Android Wear: What Developers Need to Know, https://www.youtube.com/watch?v=zTS2NZpLyQg
- Ask A Dev, Mobile Minute: What to (Android) Wear, https://www.youtube.com/watch?v=n5Yjzn3b\_aQ
- Busy Coder's guide to Android version 4.4
- CS 65/165 slides, Dartmouth College, Spring 2014
- CS 371M slides, U of Texas Austin, Spring 2014